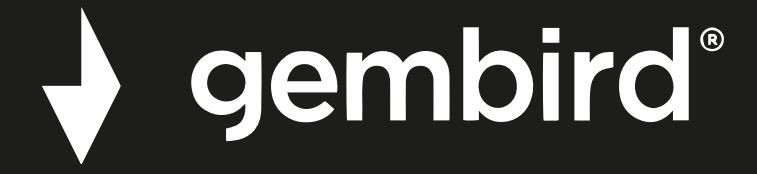

# MANUAL DE USUARIO

## WNP-RP300-03

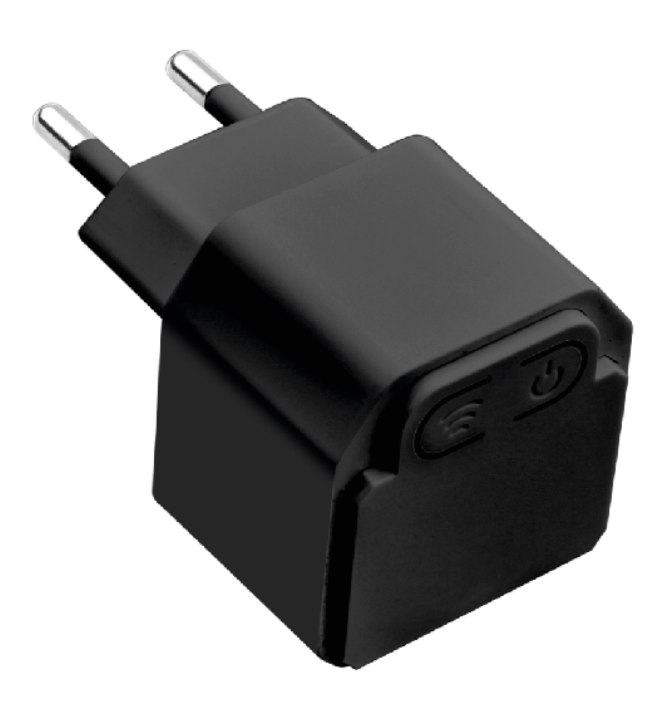

# REPETIDOR WIFI, 300MBPS

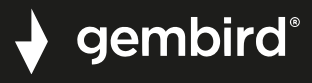

### **Características**

- Repetidor WIFI 300Mbps con antenas integradas
- Soporta todos los estándares IEEE 802.11b/g/n (redes de 2.4GHz)

• Tasa de transferencia de hasta 300Mbps utilizando el protocolo inalámbrico 802.11n.

- Máxima seguridad inalámbrica con WPA2, WPA y WEP (128/64)
- Configuración rápida mediante sencilla interfaz web o función WPS
- Puede configurarse como punto de acceso o como repetidor inalámbricos.
- Práctico puerto de red LAN e indicador LED de estado.

### **Especificaciones**

- Estándares soportados: IEEE 802.3, 802.3u, 802.11b/g/n
- Máxima tasa de transferencia: 300Mbps
- Seguridad: 64/128bit WEP, WPA-PSK, WPA2-PSK, WPA-MIXED-PSK
- Modos soportados: Modo repetidor y modo AP (punto de acceso)
- Puertos: 1x 10/100M RJ45
- Chipset: MT7628KN
- Rango de frecuencia: 2412~2484GHz
- Canales 1-13 (Europa)
- Case de potencia: Potencia RF hasta 20dBm (max. EIRP)
- Ganancia interna de la antena (típica): 2x3dBi ±1 dBi
- Consumo eléctrico: hasta 2.5W, entrada 100-240 Vac 50/60Hz
- Tamaño: 40x40x68mm (Ancho x Profundo x Alto)
- Temperatura de trabajo:  $0 \sim 40^{\circ}$ C
- Temperatura de almacenamiento: -40 ~ 70°C
- Humedad de trabajo: 10 ~ 90% sin condensación
- Humedad de almacenamiento: 5 ~ 95% sin condensación
- Peso neto: 44g

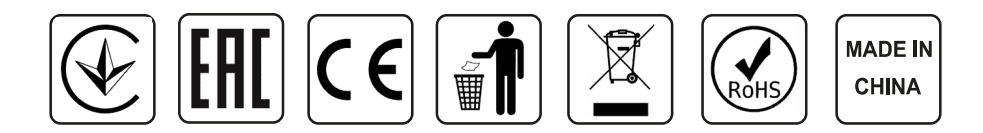

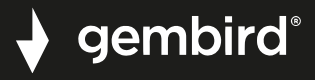

### **Conexión del repetidor**

Conecte el repetidor a la corriente eléctrica y enciéndalo. Tras unos segundos abra los ajustes de red inalámbrica WIFI de su teléfono inteligente o su ordenador y conéctelo a la red inalámbrica con SSID "WIFI-RePeater-XXXX" dónde "XXXX" corresponde con los 3 últimos caracteres de la dirección MAC que aparece en la parte trasera del repetidor.

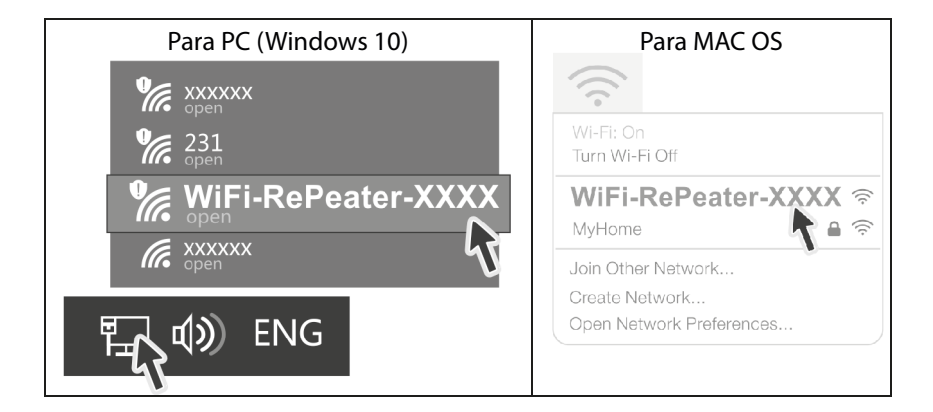

#### Para conexion por smartphone

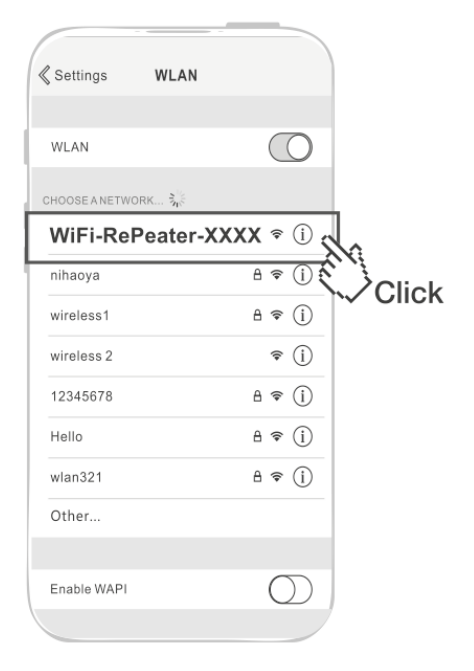

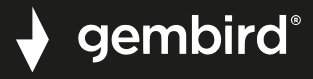

#### **Configuración en modo Repetidor**

Una vez conectado a "WIFI-RePeater-XXXX" , abra un navegador de páginas web como Internet Explorer, Firefox, Safari... e introduzca la dirección 10.10.10.254 en la casilla de direcciones del navegador.

Se abrirá la página de configuración del dispositivo.

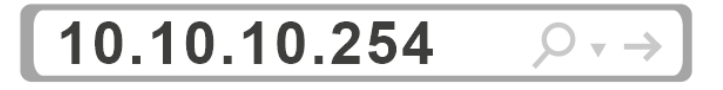

Bajo el apartado "Choose your network" aparecerá una lista con los identificadores SSID de redes WIFI detectadas, seleccione el identificador SSID de su red WIFI personal y pulse el botón "Select" situado junto a él.

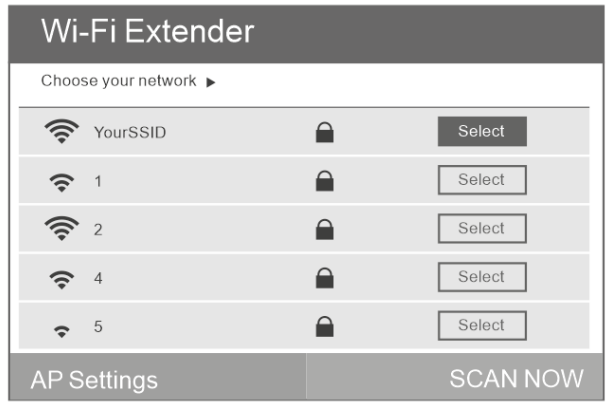

Introduzca la contraseña de acceso a su red WIFI personal y pulse sobre el botón "Next" para continuar con la configuración.

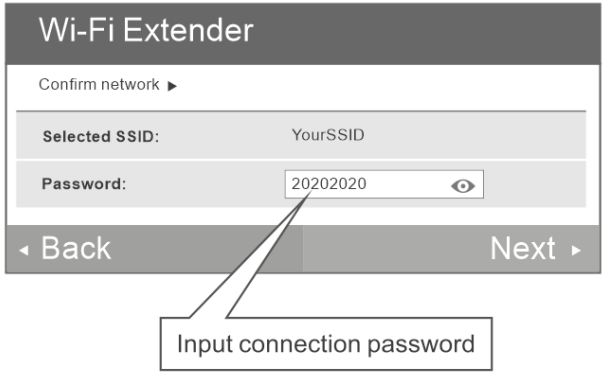

En la pantalla aparecerán las casillas para establecer el nombre SSID, modo de seguridad y contraseña de la red WIFI establecida por el repetidor.

Por defecto se añade el sufijo "\_EXT" al nombre SSID de la red WIFI que facilitó en el paso anterior, la contraseña que se propone para esta nueva red, es la misma que la utilizada en su red WIFI personal, aunque puede cambiar cualquiera de estos datos si lo prefiere. Seleccione también el modo de seguridad que utilizará la red. Pulse sobre el botón "Confirm" para finalizar la configuración.

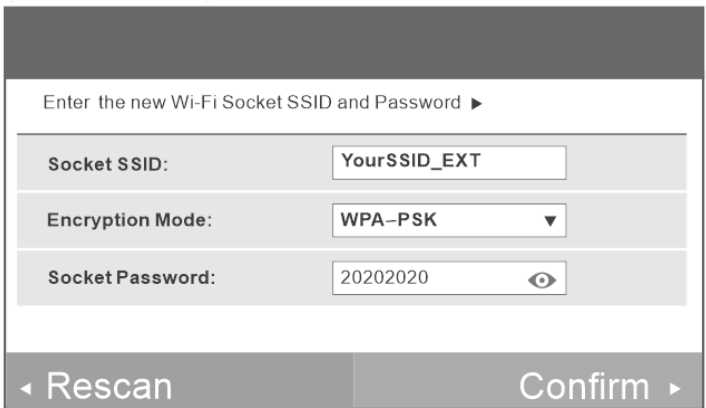

Se mostrará una pantalla resumiendo los datos establecidos para el dispositivo.

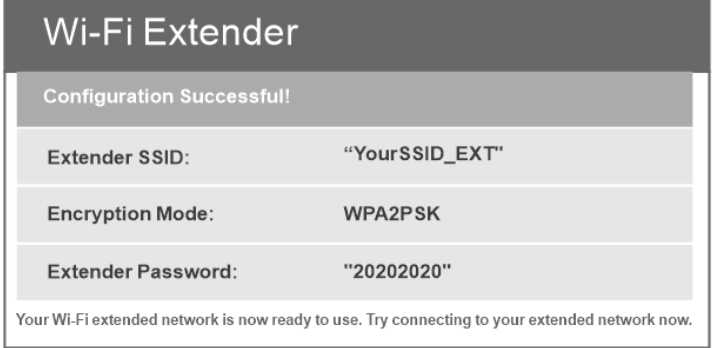

Tras aproximadamente 30 segundos, si la configuración ha tenido éxito, lucirá el indicador LED. Acceda a la configuración WIFI de su ordenador o smartphone , seleccione el nombre de la nueva red WIFI del extensor que acaba de configurar, introduzca la contraseña que estableció y estará listo para conectarse a internet.

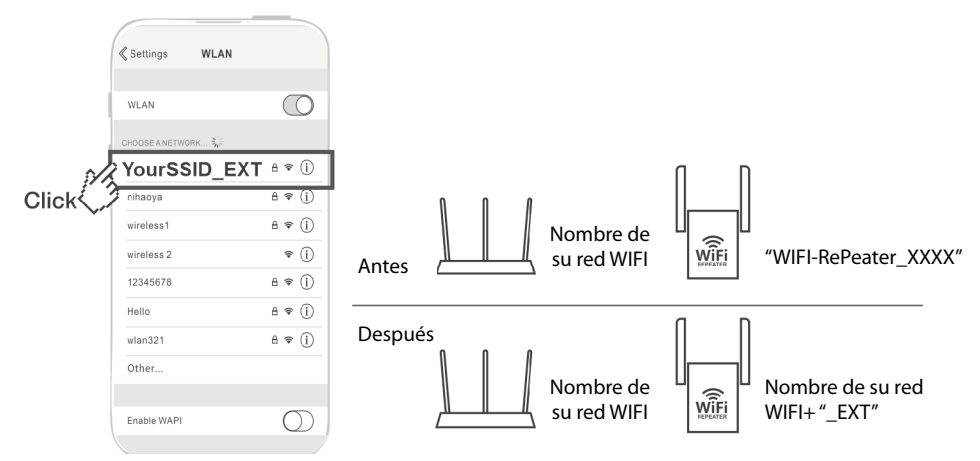

Reconectar a la red WIFI del extensor y acceder a internet

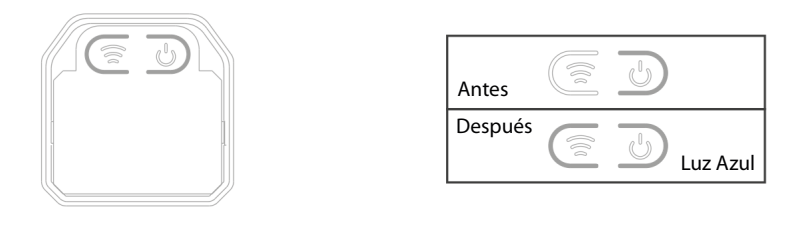

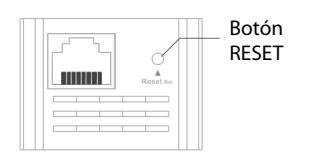

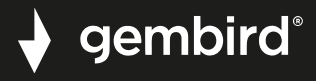

### **Configuración como punto de acceso (AP)**

**Nota:** Presione el botón RESET utilizando un alfiler, clip, o pin durante 10 segundos mientras el dispositivo se encuentra conectado a la red para restablecer los ajustes de fábrica y eliminar cualquier configuración previa.

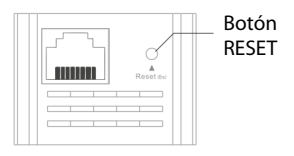

Una vez conectado a la red WIFI "WIFI-RePeater\_XXXX" abra un navegador de páginas web e introduzca la dirección 10.10.10.254. Se abrirá la página de configuración.

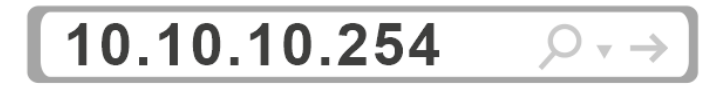

#### Pulse sobre el botón "AP Settings"

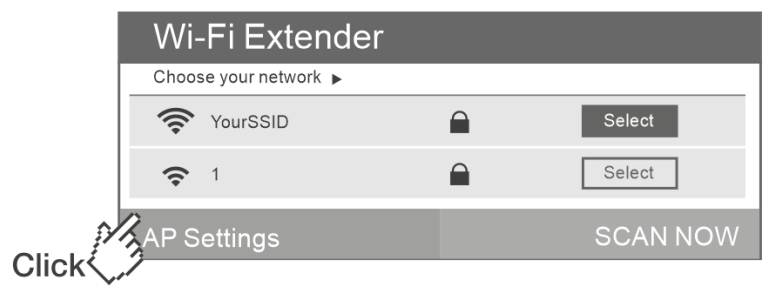

Tras modificar el nombre de la nueva red WIFI del dispositivo, establecer un modo de encriptación (Encryption Mode) y una contraseña para acceder a la nueva red WIFI (AP Password) pulse sobre "Confirm" para finalizar.

Deberá conectar este dispositivo a su router mediante un cable para redes LAN con conectores RJ45 para que los dispositivos conectados a este punto de acceso tengan acceso a internet.

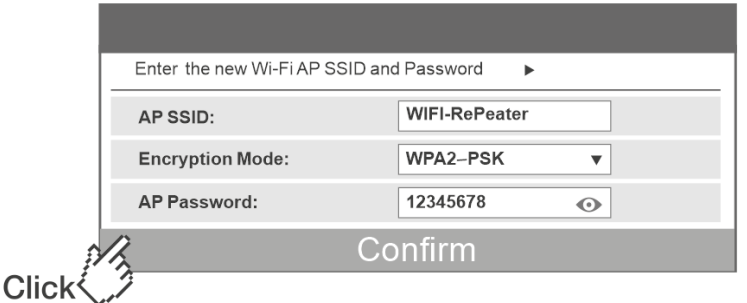

Se mostrará una pantalla resumiendo los datos establecidos para el dispositivo.

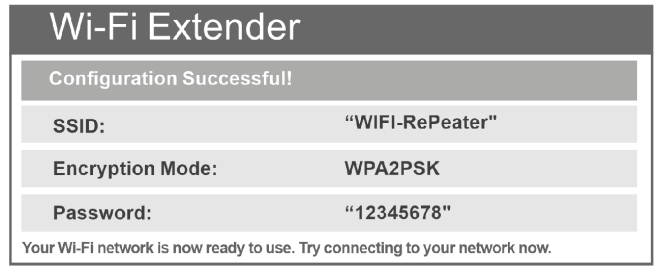

### **Preguntas frecuentes**

- 1. En caso de baja velocidad o intensidad de señal pobre.
	- a. La distancia entre el extensor y el router es adecuada, pero la señal es aún inestable. Puede que haya una interferencia en la señal entre el extensor y el router., que pueden estar producidas por electrodomésticos como lavadoras, frigoríficos, hornos microondas, etc. se recomienda ajustar la ubicación de estos dispositivos si las condiciones lo permiten.
	- b. Si el repetidor está alejado del router, la señal entre ambos sea inestable, por tanto ajuste la ubicación para reducir la distancia entre ambos dispositivos.
	- c. Puede utilizar su teléfono smartphone para ayudarle a encontrar un lugar dónde la señal WIFI de su router sea adecuada, si la intensidad de la señal recibida es de 3 niveles o más, el lugar será adecuado para instalar el repetidor, si es menor, recomendamos elegir una ubicación más cercana al router.

# gembird®

#### **Preguntas frecuentes**

2. ¿Por qué no hay conexión a internet tras configurar el dispositivo en modo Repetidor? Esto se deba a que ha introducido una contraseña incorrecta durante la configuración. Restablezca el dispositivo mediante el botón "RESET" y realice de nuevo el proceso de configuración, introduciendo la contraseña correcta.

3. ¿Dónde debería colocar el dispositivo cuando se utiliza como repetidor? Colóquelo entre su router y la zona que no tiene cobertura de señal WIFI.

4. ¿Cómo puedo reiniciar el dispositivo para que vuelva a sus ajustes de fábrica? Mantenga presionado el botón "RESET" con una aguja, alfiler o similar durante 8-10 segundos mientras está conectado a la corriente eléctrica.

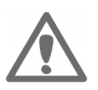

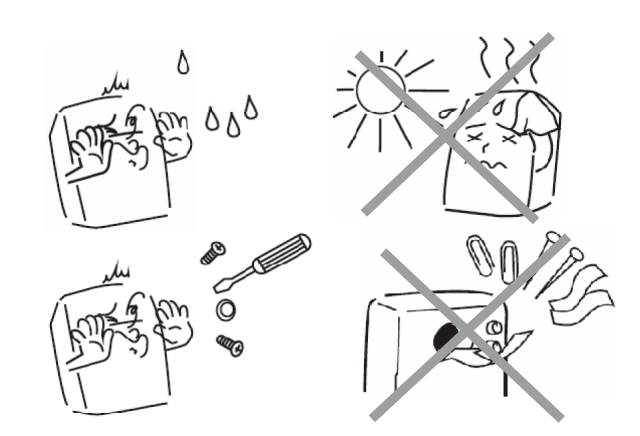

#### **Declaración de conformidad**

Este producto está probado y cumple con los requisitos esenciales de las leyes de los estados miembros con respecto LVD(2014/35/EU), EMC(2014/30/EU), RED/2014/53/EU),

RoHS(2011/65/EU). La declaración CE se puede encontrar en: www.gembird.eu

#### **Depósito de basura**

No deposite este equipo con la basura doméstica. La eliminación inadecuada puede dañar tanto el medio ambiente como la salud humana. Para obtener información sobre las instalaciones de desechos para dispositivos electrónicos y eléctric os usados, comuníquese con su ayuntamiento o una empresa autorizada para la eliminación de equipos eléctricos y electrónicos.v

#### (ES) CONDICIONES DE GARANTÍA

El recibo debe indicar claramente la fecha de compra y el número de pieza, además debe imprimirse. Guarde el recibo durante todo el período de garantía, ya que se requiere para todas las<br>Incelamaciones de garantía, Durante umpado externo (calda, impado, ingreso de agua, polvo, contaminación o rotura). Las piezas de despasie (por ejemplo, baterias recargables) están excludas de la granitía. Al recibir los productos en externo están excludas d